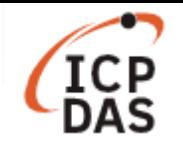

# 如何在 **LinPAC** 上使用 **Modbus** 協定存取 **M-7000** 遠端 **I/O** 模組**?**

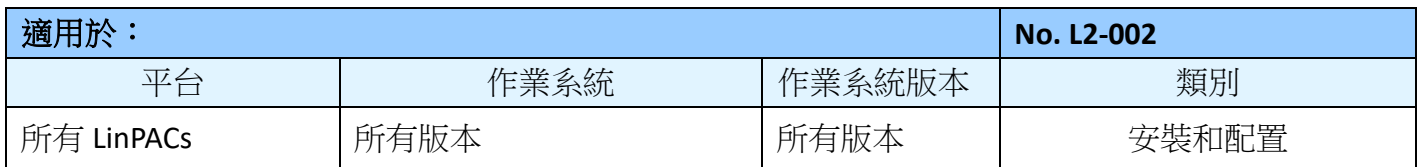

**Modbus** 是 Modicon 公司於 1979 年為其產品所發表的通訊協定,目前已成為工業領域常採用的標準 且廣泛用於工業電子裝置之間的連接。Modbus 通訊協定的維護及更新目前由 Modbus Organization 負 責,更詳細的資訊請參考 https://www.modbus.org/。

M-7000 系列模組採用 Modbus RTU 協定,並使用 RS-485 介面來進行連接,適用的鮑率範圍為 1200 bps 到 115200 bps。使用的資料格式固定為:無同位元檢查(no parity), 8 個資料位元(data bits), 1 個停止 位元(stop bit)。

本文敘述如何透過 LinPAC 控制 M-7000 系列模組,將分別就 LinPAC SDK 及 libmodbus 兩者提供的函數 進行介紹,用於範例的模組為 M-7002 及 M-7060,使用 COM2 (/dev/ttyS0)接至 LinPAC。

#### 注意:

DCON Utility 也可支援 M-7000 系列模組, 請在選擇連接設定時勾選"Modbus RTU"方框來搜尋模組, 用戶可於下方連結找到更多資訊:

http://www.icpdas.com/en/product/guide+Software+Utility\_Driver+DCON\_Utility\_Pro

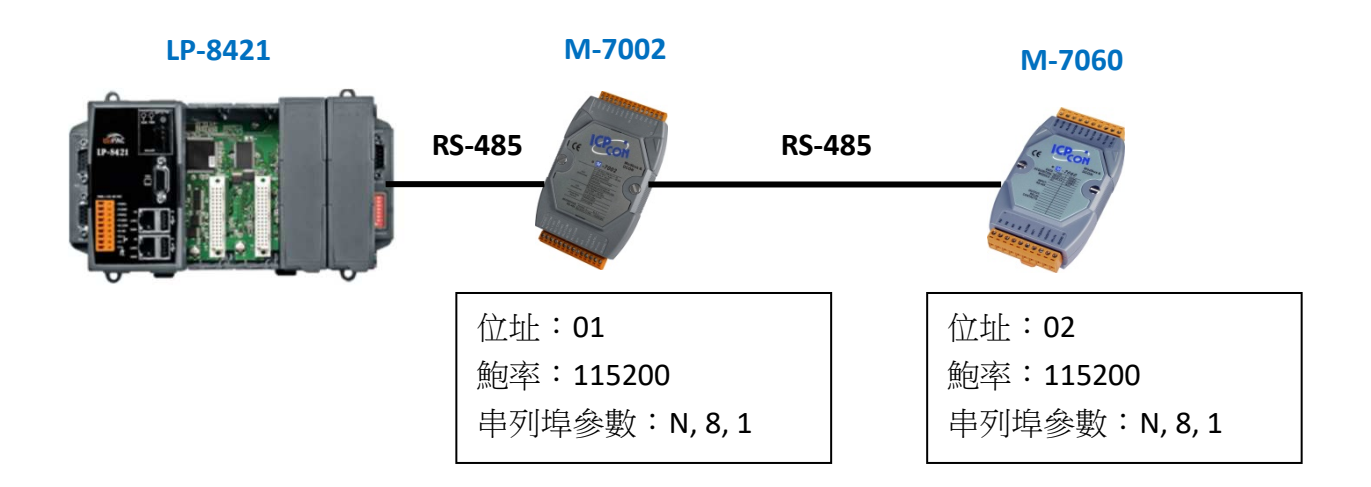

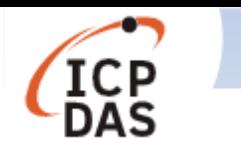

### **I. LinPAC SDK**

用戶可以利用 LinPAC 內建程式來使用 M-7000 模組,LinPAC SDK 也提供了該程式範例的原始檔。表 1 列出了 Modbus 的基本功能碼及其對應敘述:

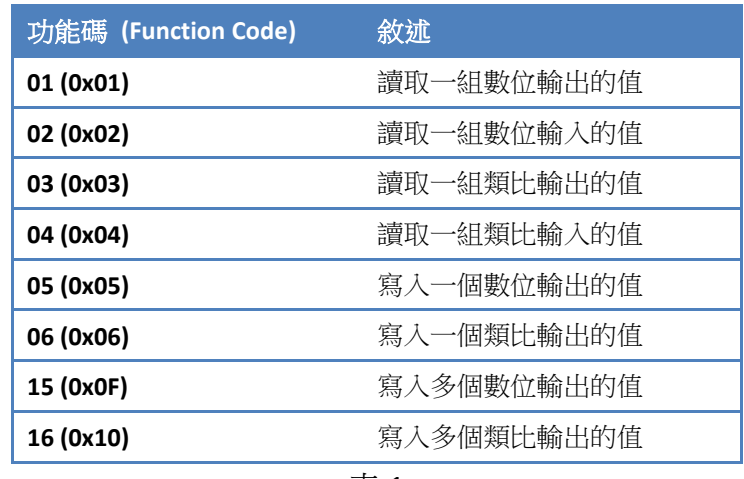

表 1

用戶可以從 M-7000 系列模組的使用手冊查詢其適用的功能碼。

使用 **getmodbus** 指令傳送功能碼 01 到 04 的訊息至模組, 如圖 1。

範例─:經由 COM2 埠,讀取 M-7002 的 AI0 值,使用功能碼 04,其位址為 01,鮑率為 115200 bps。

```
指令: # getmodbus comport baudrate netid command addr count timeout
```
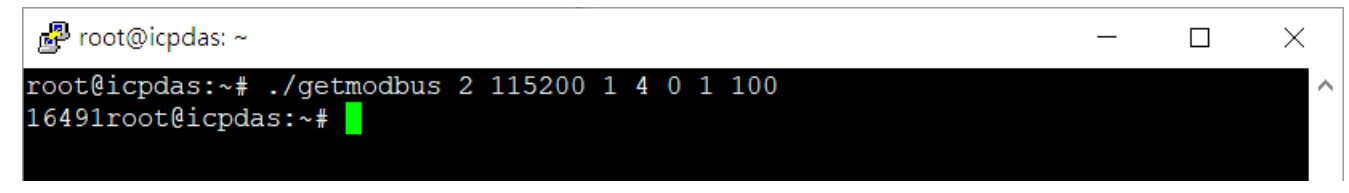

圖 1

使用 setmodbus 指令傳送功能碼 05、06、15 以及 16 的訊息至模組,如圖 2。

範例二: 經由 COM2 埠, 對 M-7060 的 DO0~DO3 值寫入 10 (10102), 使用功能碼 15,其位址為 02, 鮑率為 115200 bps。

```
指令: # setmodbus comport baudrate netid command addr count value timeout
```
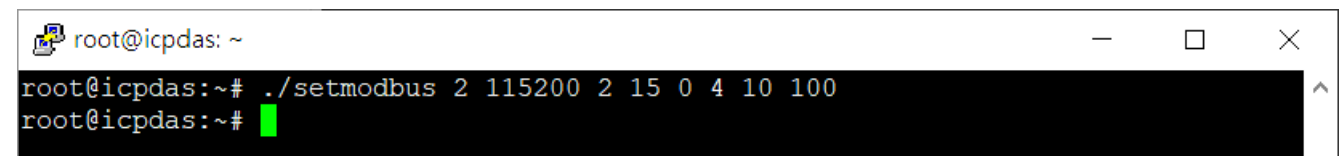

圖 2

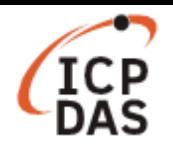

上方 2 個程式皆使用函數 *modbusRequest* 傳送 Modebus RTU 訊息至模組:

**int modbusRequest (char cPort, char cNetID, char cFunction, WORD wAddr, WORD wCount, char szBuf, WORD wBufLen, WORD wTimeout, WORD \*wT)** 

# 參數:

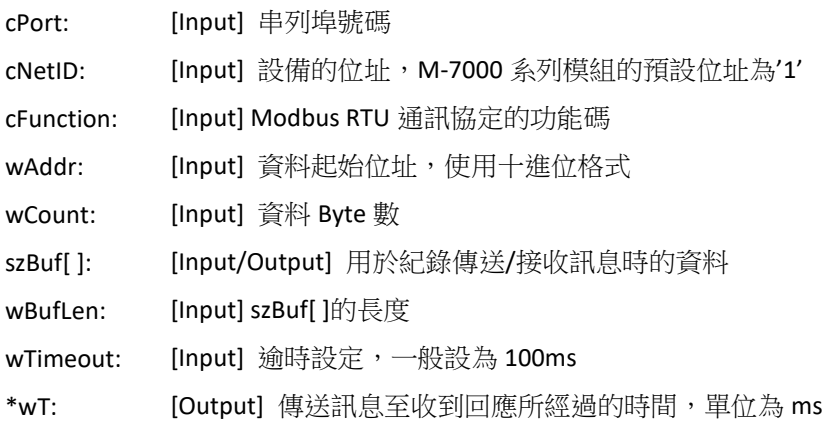

# 返回值:

0: 函數成功執行 其他: 執行失敗

使用功能碼 *70(0x46) Read/Write Module Settings* 來讀取/修改 M-7000 系列模組的設定,表 2 列出了 M-7000 系列模組共通的子功能碼,用戶可以針對特定模組查詢其使用手冊來了解更多支援的子功能 碼:

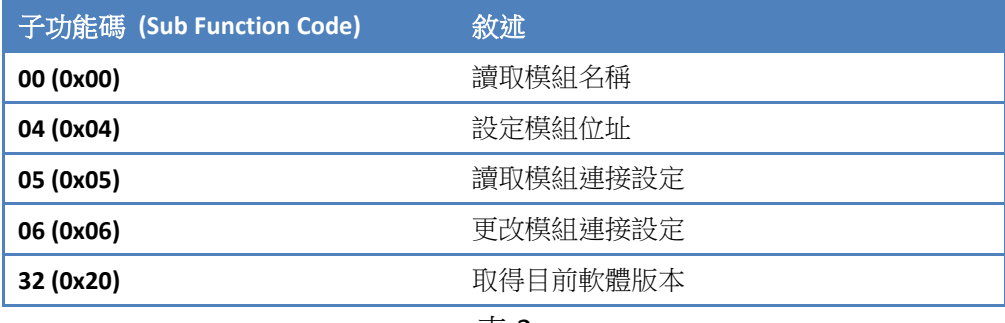

表 2

## 注意:

在使用功能碼 *70(0x46) Read/Write Module Settings* 呼叫函數 **modbusRequest** 時,請使用子功能碼的 值來替換 wAddr 的值,並且將 wCount 的值設為 0:

**int modbusRequest (char cPort, char cNetID, 70, WORD wSubFunction, 0, char szBuf, WORD wBufLen, WORD wTimeout, WORD \*wT)** 

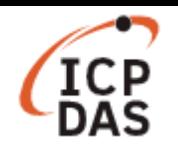

#### **II. libmodbus**

**libmodbus** 是一款免費的套件,可以用於設備間傳送/接收 Modbus 訊息。此套件以 C 語言寫成,並且 可以在 Linux、Mac OS X、FreeBSD、QNX 以及 Windows 使用。詳細資訊請參考官網: www.libmodbus.org

#### 簡易範例

```
modbus t *ctx;
int rc; 
uint8 t *tab bits;
// COM2 = /dev/ttyS0, Baud rate = 115200, N = no parity, data bits = 8 bits, stop bits = 1 bit 
ctx = modbus new rtu("/dev/ttyS0", 115200, 'N', 8, 1);
modbus set slave(ctx, SERVER ID); // 設定欲連接模組的位址
if (modbus connect(ctx) == -1) {
    fprintf(stderr, "Connection failed: %s\n", 
    modbus_free(ctx); 
     return -1; 
} 
// 在此傳送訊息,所支援的函數列於表 3 
rc = modbus_write_bit(ctx, 0, 1); // 函數 FC: 05
if (rc != 1) {
    printf("ERROR modbus_write_bit (%d)\n", rc);
}else{ 
    rc = modbus_read_bits(ctx, 0, 1, tab_ bits); // 函數 FC: 01
    if (rc != 1)
        printf("ERROR modbus_write_bit (%d)\n", rc);
} 
modbus_close(ctx);
```
modbus free(ctx);

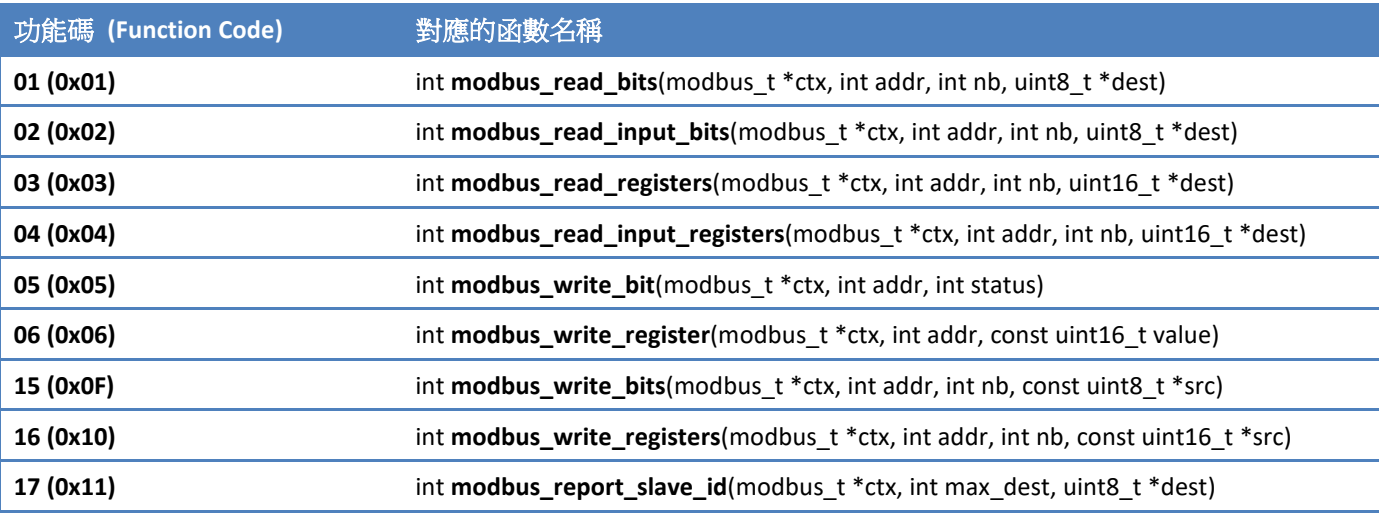

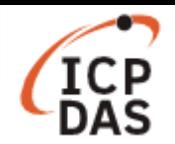

**libmodbus** 套件中,於 *tests* 資料夾內提供了一些用於測試的範例程式,用戶也可以自行修改以符合使 用需求。圖 3 為 *tests* 資料夾裡 *random-test-client.c* 的執行結果, 此程式碼有經過一些修改以印出更 多訊息,所使用的模組為 M-7060,有 4DI 及 4DO。

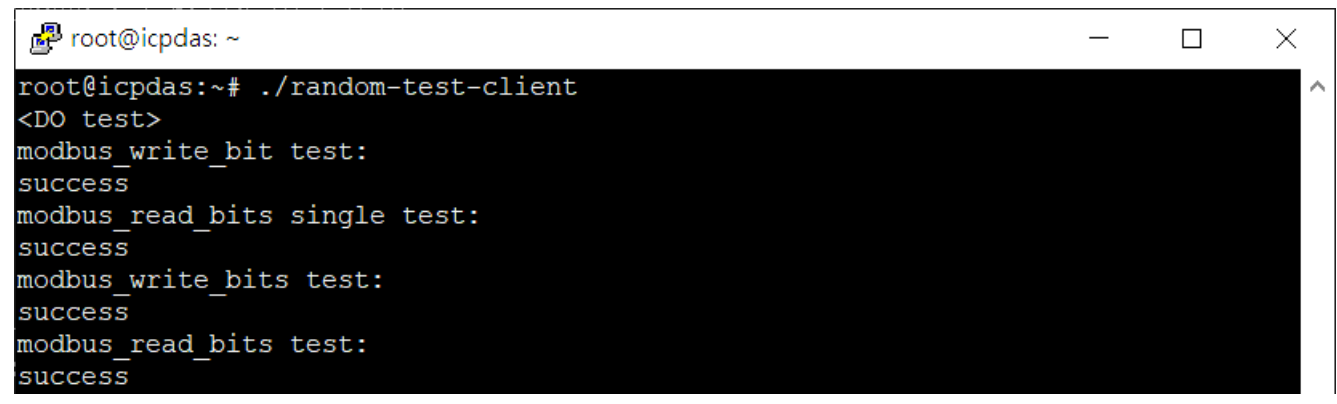

圖 3

# 注意:若用戶較偏好使用 Modbus TCP,請在 LinPAC 及 M-7000 系列模組之間使用 **Modbus TCP to RTU gateway** 相連。

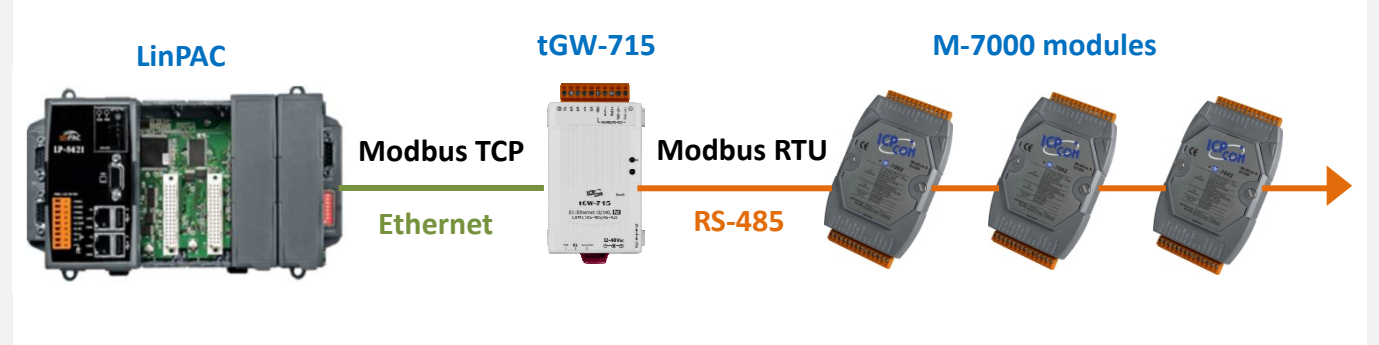

Modbus TCP to Modbus RTU gateway

Modbus TCP to RTU gateway 與 M-7000 系列模組的接線方式如下:

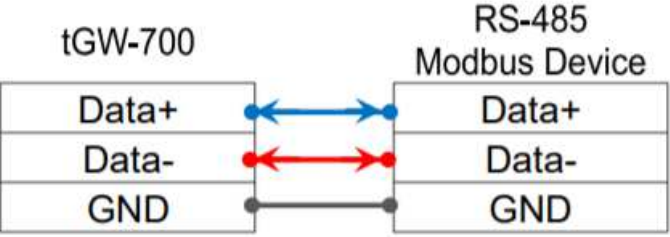

使用 *modbus\_t\* modbus\_new\_tcp(const char \*ip, int port)*來代替函數 *Modbus\_new\_rtu()*,其中 port 值 應設為 502。